# **CAS Configurator Merlin**

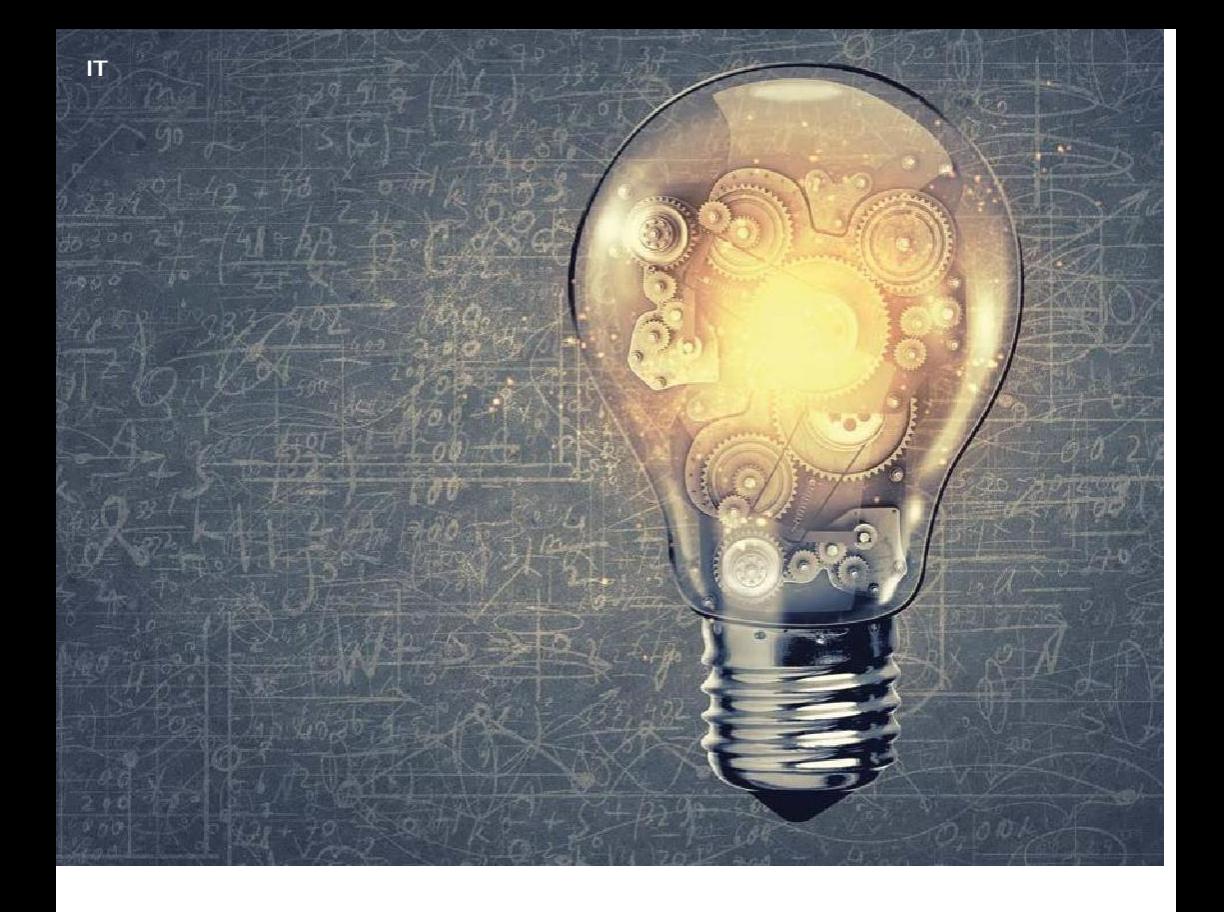

# **CAS Configurator Merlin**

CAS

In sintesi

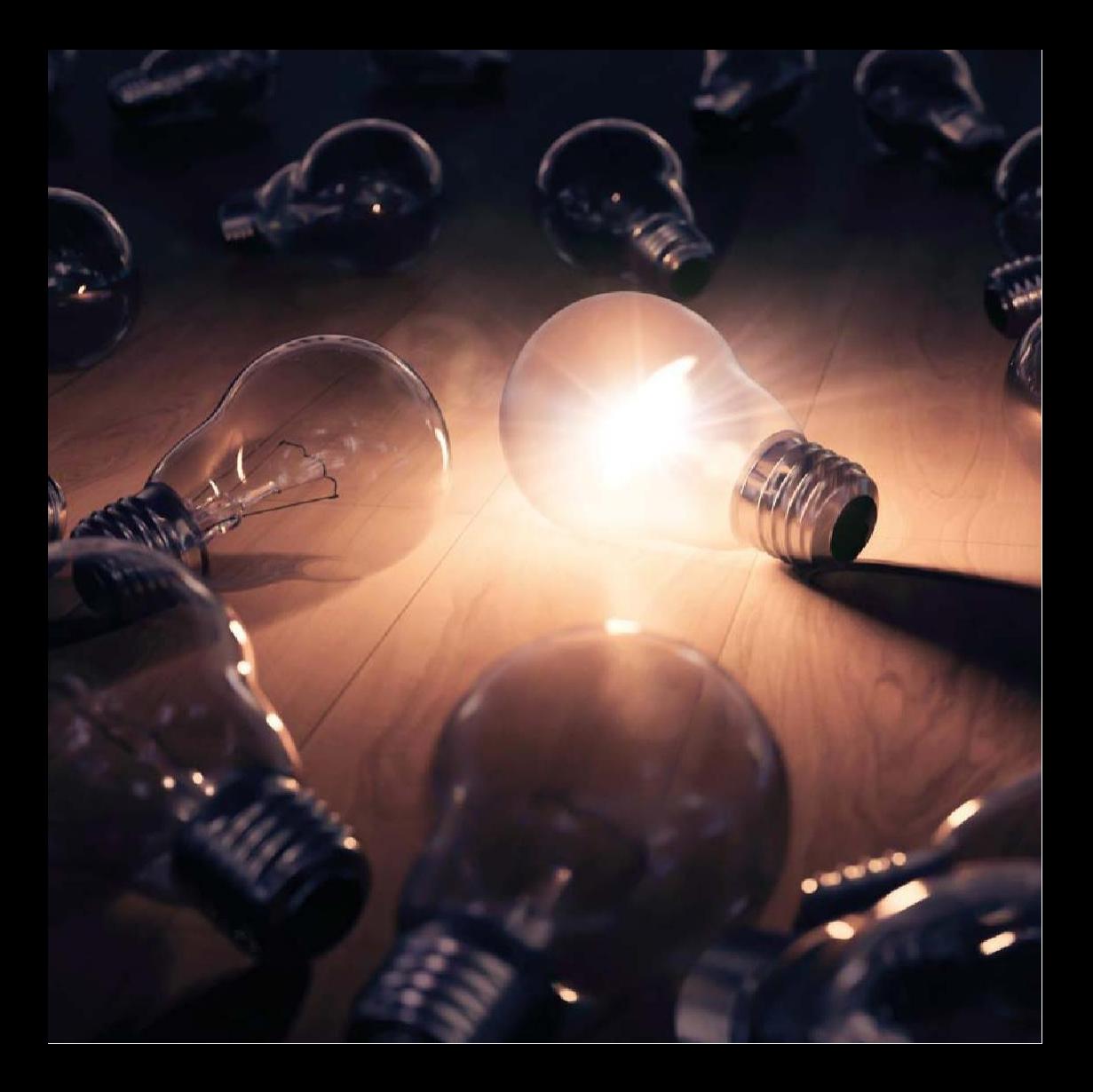

### Introduzione

Per aiutarti a trovare la funzione giusta all'interno di CAS Configurator Merlin in modo rapido e semplice, abbiamo creato questo piccolo manuale. Fornisce una panoramica delle varie funzioni e concetti di base di CAS Configurator Merlin e consente di eseguire le attività in modo più efficiente con best practice e scorciatoie.

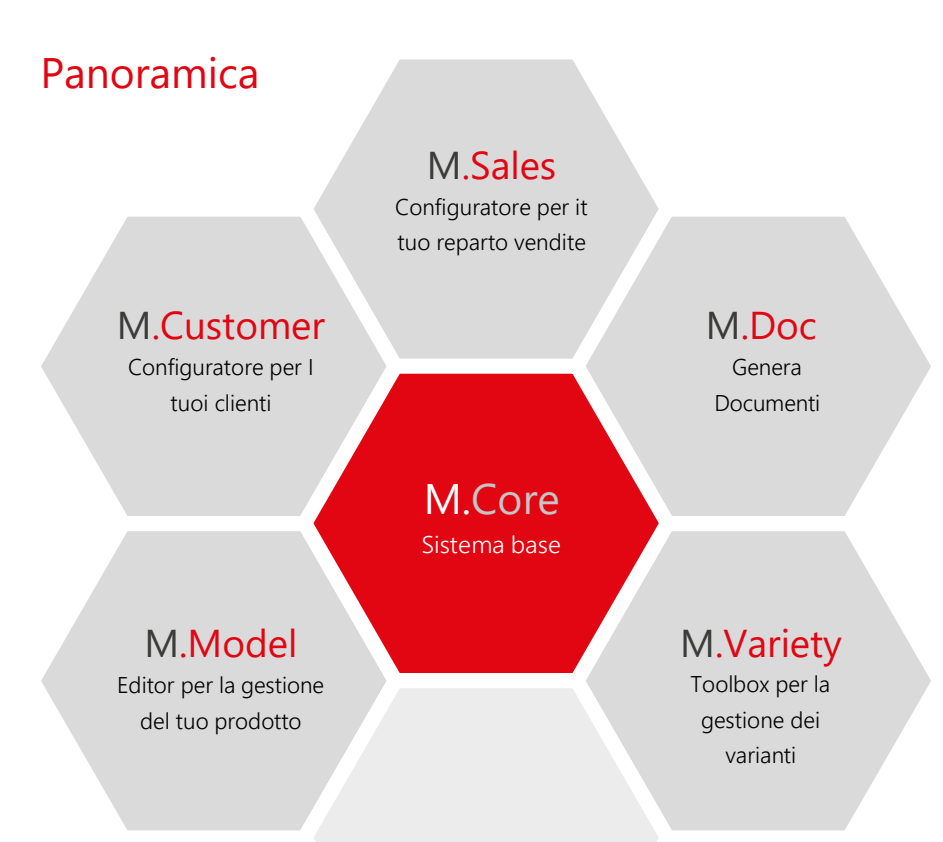

CAS genesisWorld Sistema CRM

### M.Core:

Sistema di base composto da server e core di elaborazione

### M.Sales:

Ergonomico e intuitivo per le vendite: l'interfaccia utente intuitiva consente al personale di vendita di configurare i prodotti in modo rapido e senza errori

#### M.Doc:

Genera documenti in modo efficiente - Con un semplice click di un pulsante, le offerte e altri documenti dipendenti dalla configurazione vengono creati automaticamente

#### M.Variety:

Gestione visiva delle varianti con il toolbox: l'intera gamma di varianti di prodotto è visibile e valutabile a colpo d'occhio

#### M.Customer:

Con pochi clic sul prodotto specifico del cliente - Con M.Customer i tuoi clienti possono configurare i prodotti da soli

### M.Model:

L'editor grafico acquisisce la conoscenza del prodotto: i responsabili dei prodotti e gli ingegneri possono mappare in modo intuitivo le varianti e le dipendenze del prodotto, anche senza conoscenze di programmazione

### CAS genesisWorld:

Perfetta integrazione del sistema CRM CAS gW: il database centrale dei dati dei clienti e dei prodotti ottimizza il processo di vendita e offerta

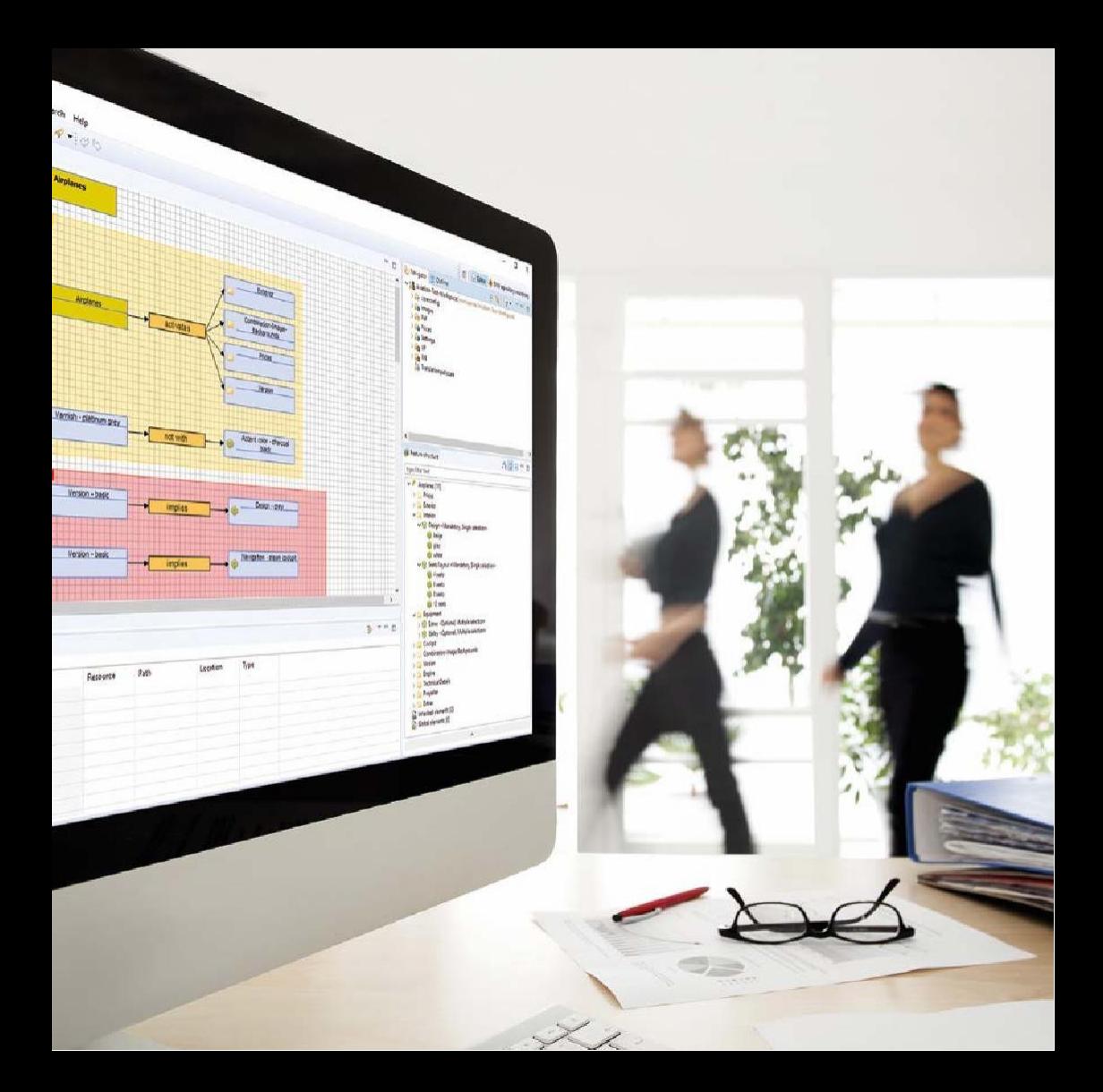

### 1. L'editor grafico M.Model

Un modulo di base di CAS Configurator Merlin è M.Model, che viene utilizzato come editor grafico per acquisire la conoscenza del prodotto. M.Model viene utilizzato per creare e gestire set di regole per varianti di prodotto, ad es. attraverso le dipendenze. Questi set di regole visualizzati graficamente o tabellari possono essere creati senza conoscenze di programmazione e servono come base per essere in grado di configurare i prodotti in modo semplice, rapido e senza errori in M.Sales, il modulo per i dipendenti di vendita.

## 1.1. Primi Passi

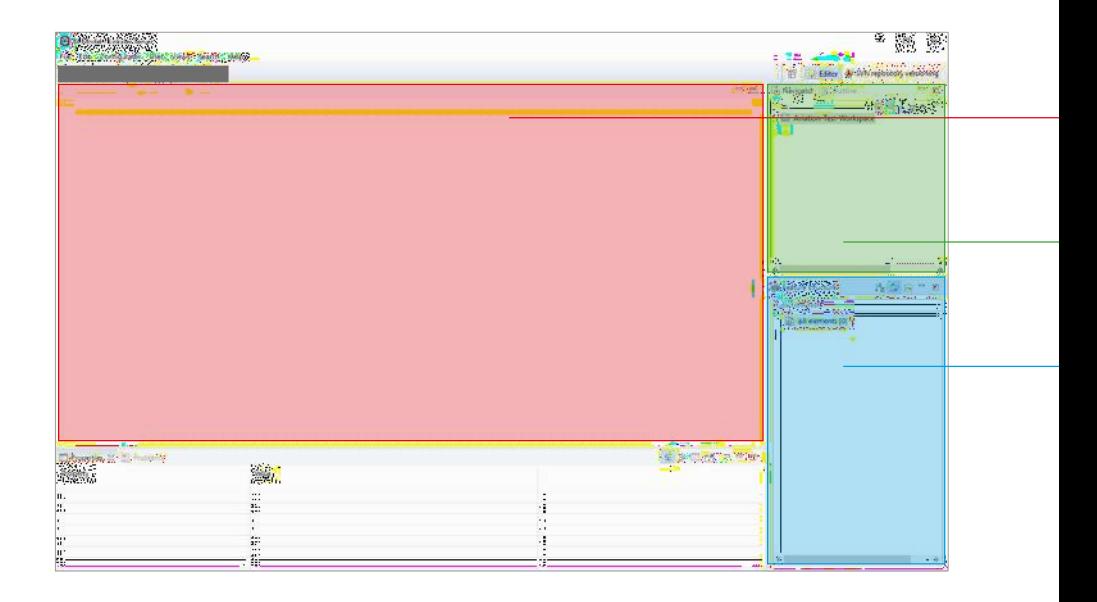

#### area modifica

è qui che avviene la modellazione grafica delle regole

#### navigatore e vista struttura

visualizzazione dei file dallo spazio di lavoro in una struttura di cartelle

#### struttura delle caratteristiche

seconda degli elementi dell'area dell'editor

#### tavolozza

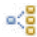

 $\leq$  Formatta il file delle regole

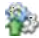

Upload/Carica set di regole

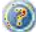

Guida Display

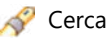

# 1.2. Nozioni di base sulla modellazione M.Model

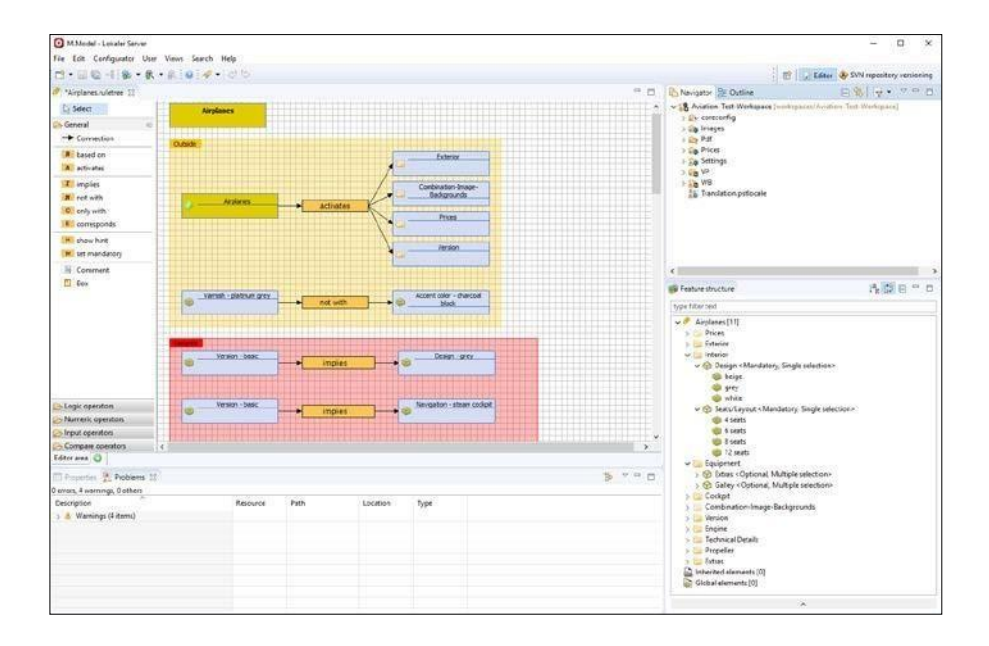

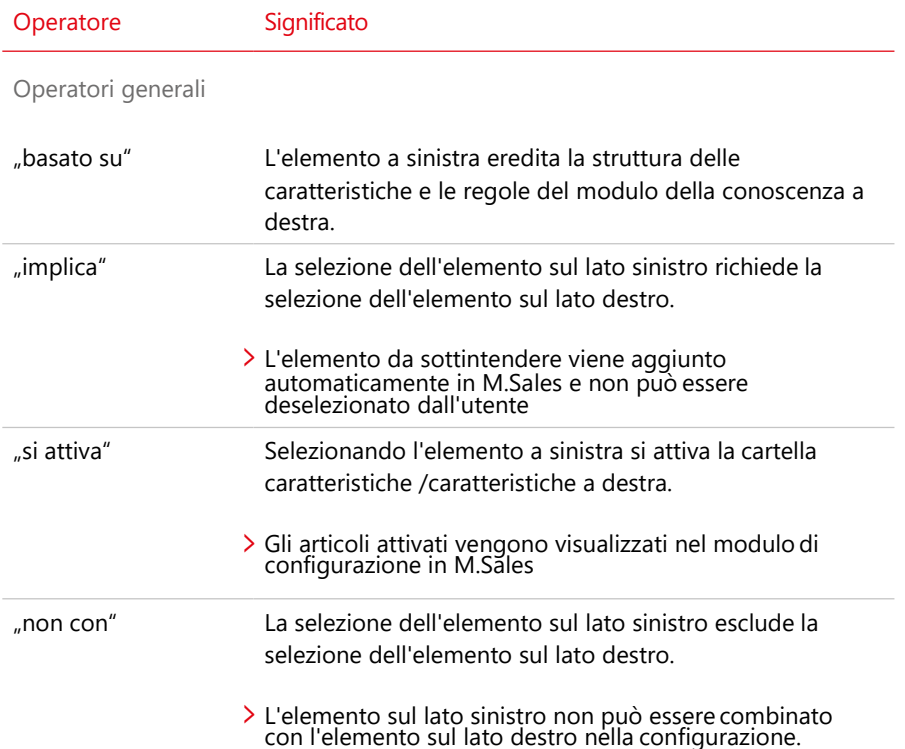

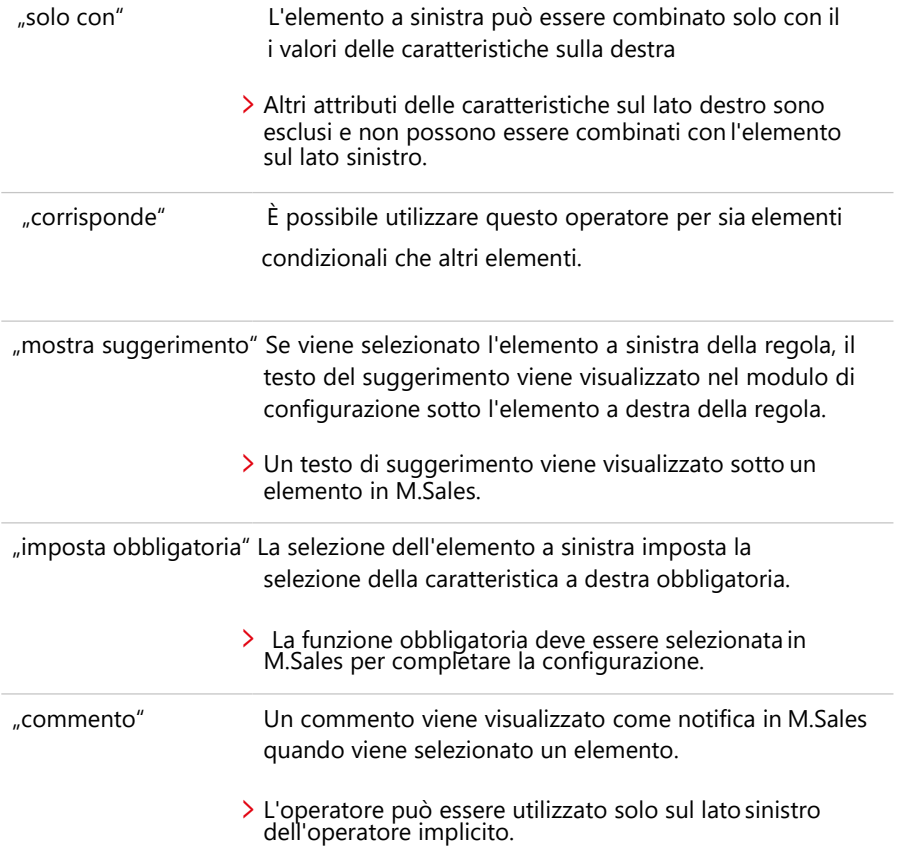

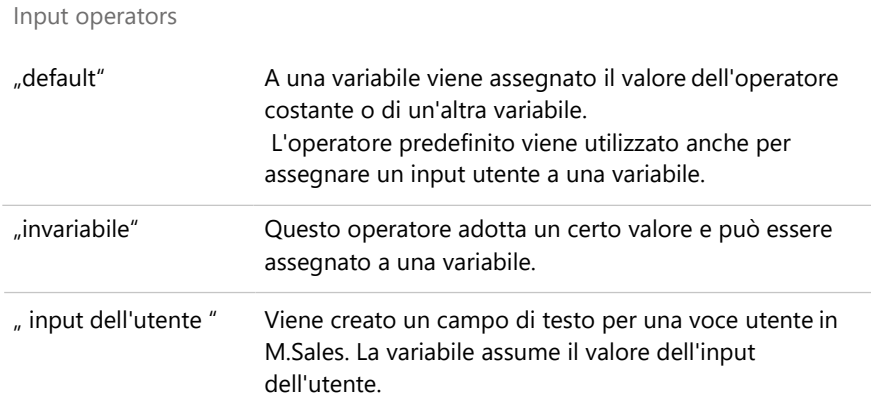

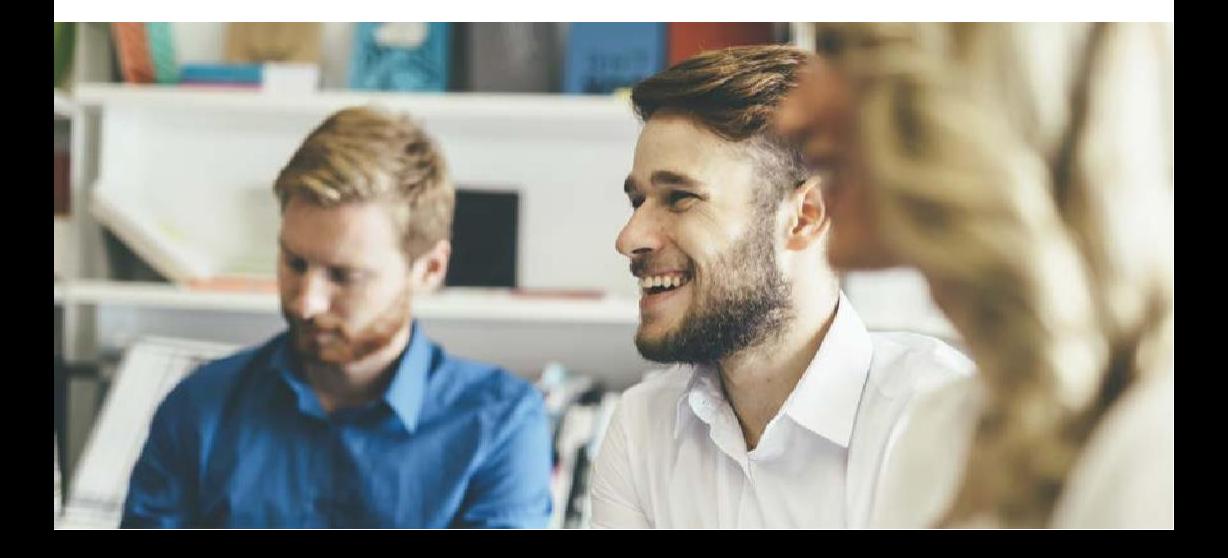

#### **Tabelle Logiche:**

Una tabella logica è un elenco tabulare della progressione del valore finale di un'affermazione logica.

Logical OR:

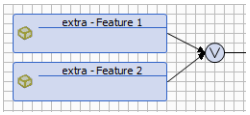

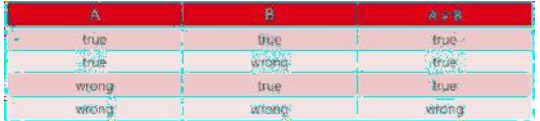

Logical AND:

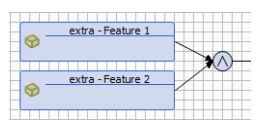

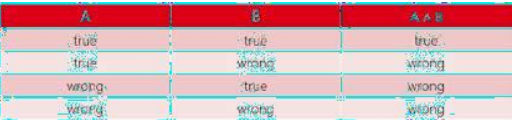

### 1.3. Funzioni 1.3.1. Panoramica M.Model

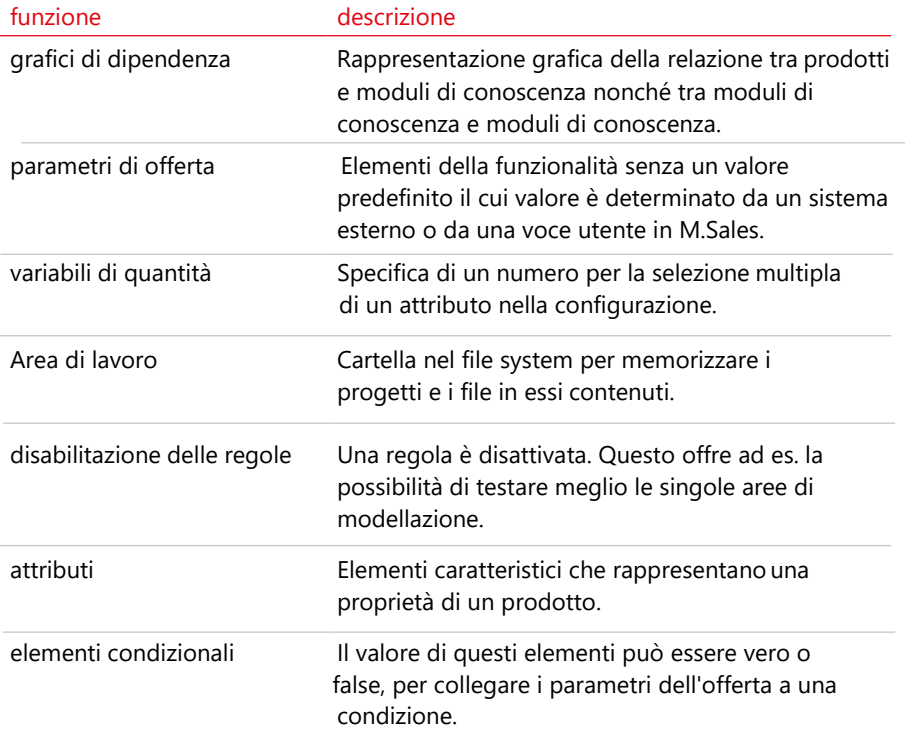

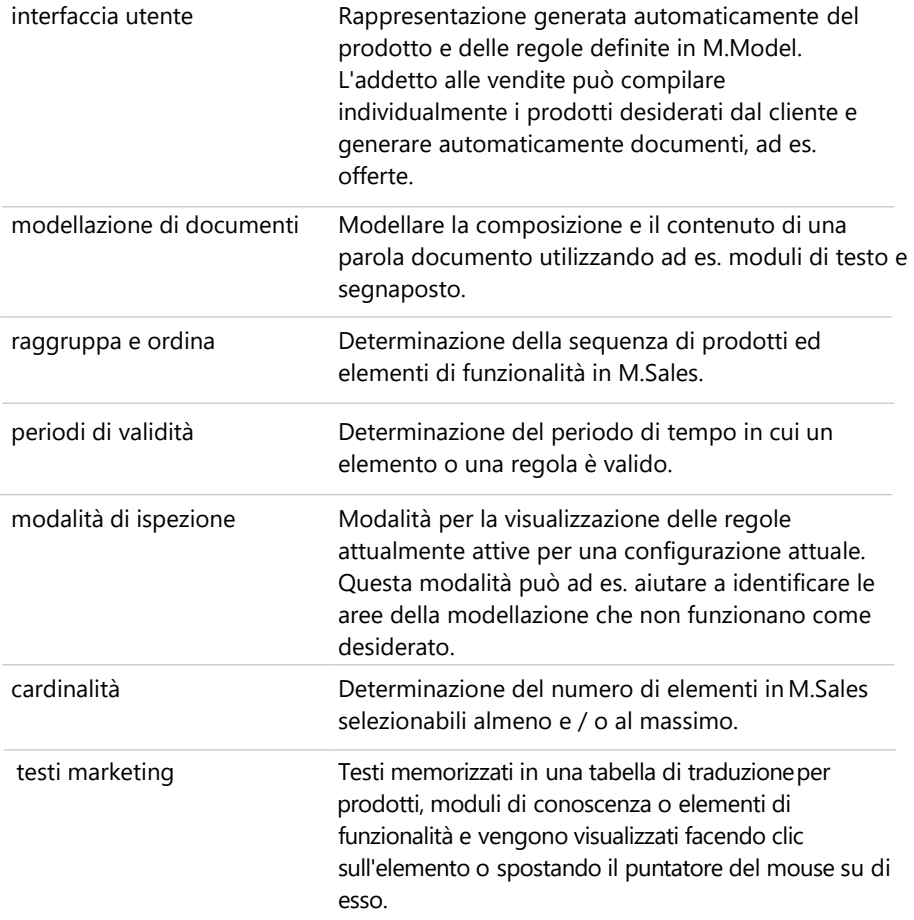

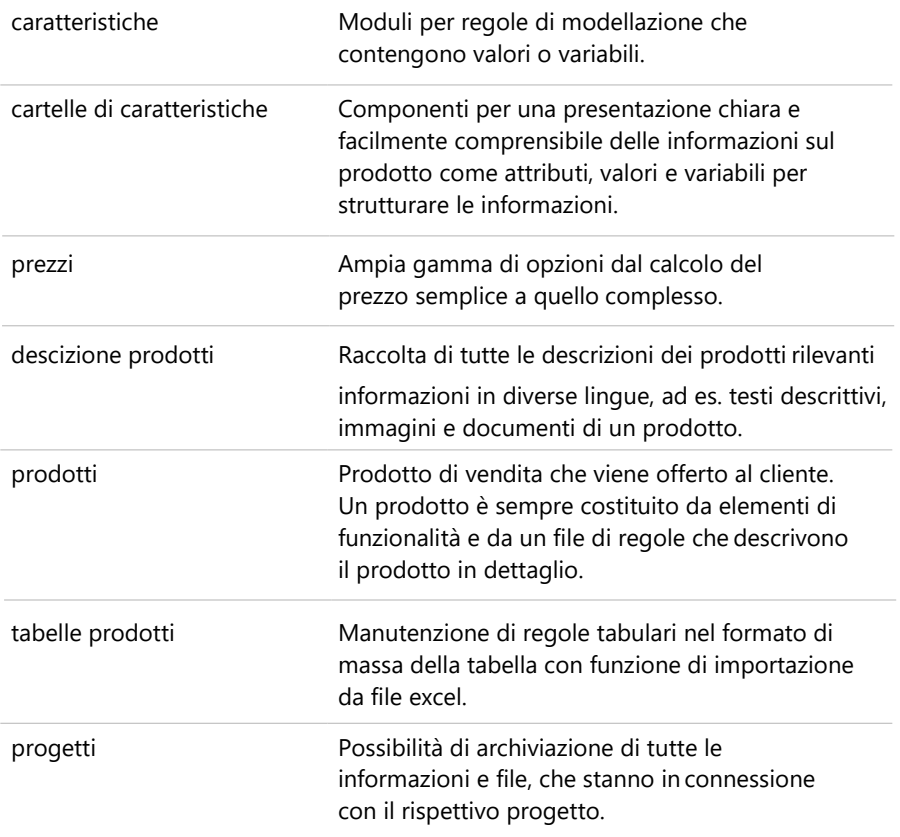

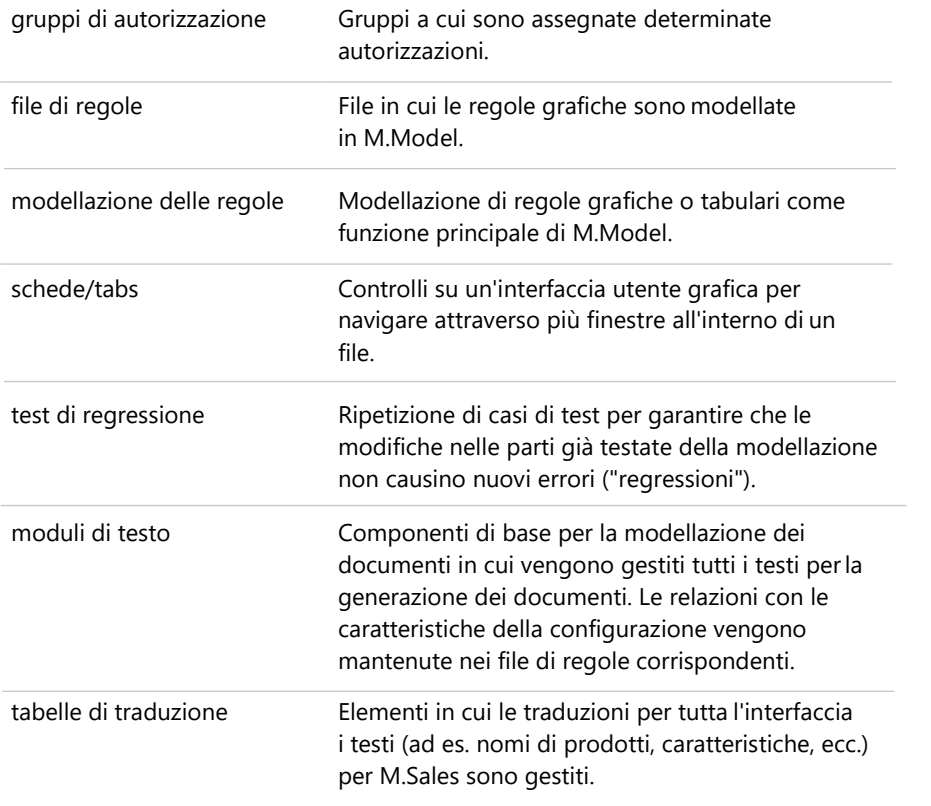

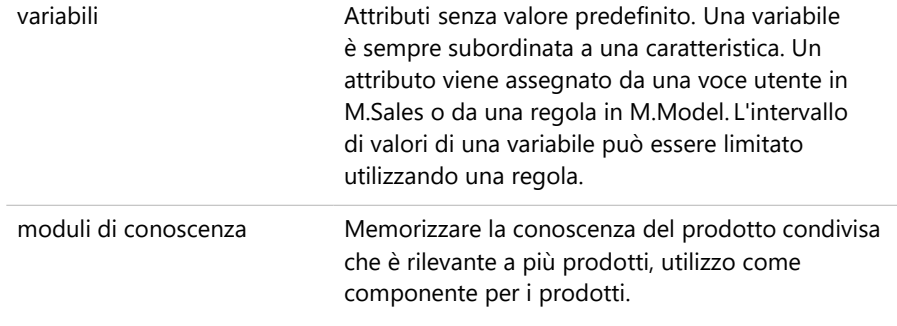

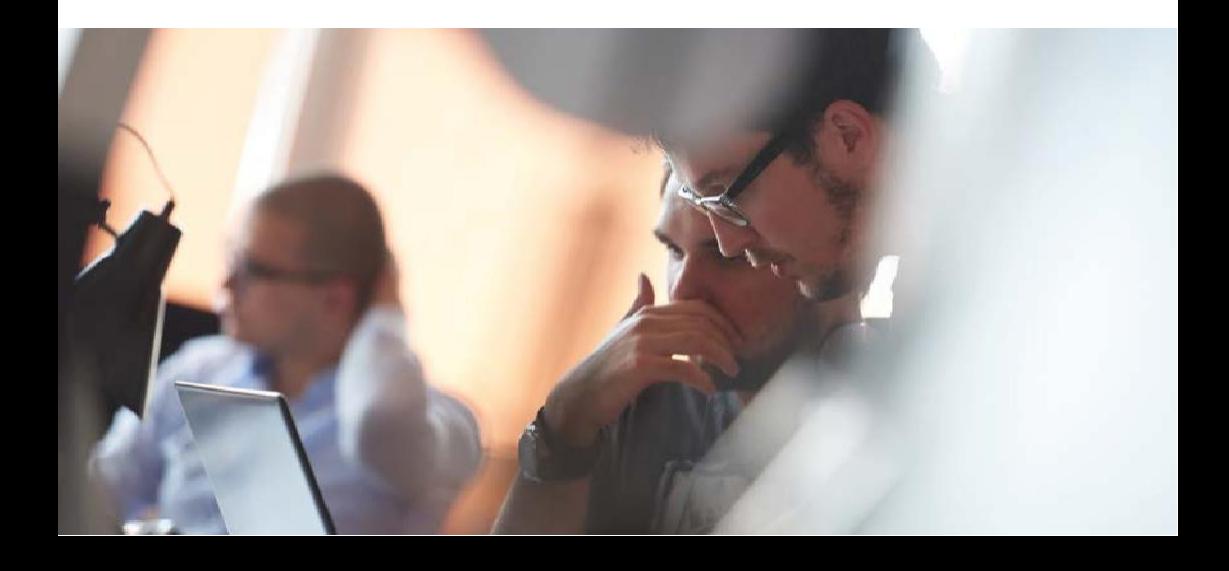

#### 13.2. Best Practices

#### **Soluzioni / Risoluzione dei problemi**

#### **Inspezione / Modalità Debug**

La modalità di ispezione consente di riprodurre le regole modellate in M.Model. Questa modalità consente di esaminare una configurazione corrente in M.Sales. Le regole e gli elementi in M.Model sono evidenziati a colori sui file di regole che sono attualmente attivi ed effettivi nello stato di questa configurazione.

Ciò può fornire informazioni iniziali su dove è possibile trovare una potenziale fonte di errori di modellazione. Per avviare la modalità di ispezione, caricare lo spazio di lavoro su un client di ispezione e ispezionare lo stato corrente facendo clic sul pulsante di ispezione a destra. Le regole attualmente valide diventano quindi verdi, le regole non valide diventano disattivate.

#### **Disattivazione delle regole**

Disattivando le regole è possibile limitare l'area in cui è presente un errore. A tal fine l'utente esclude progressivamente sempre più aree di funzionamento come fonte di errore disattivando le regole, avvicinandosi così gradualmente alla fonte di errore.

Per disattivare una regola, selezionare la regola che si desidera disattivare e fare clic con il pulsante destro del mouse nel menu contestuale per selezionare "Disattiva regola". La regola selezionata è disattivata e disattivata.

### 1.3.3. Shortcuts

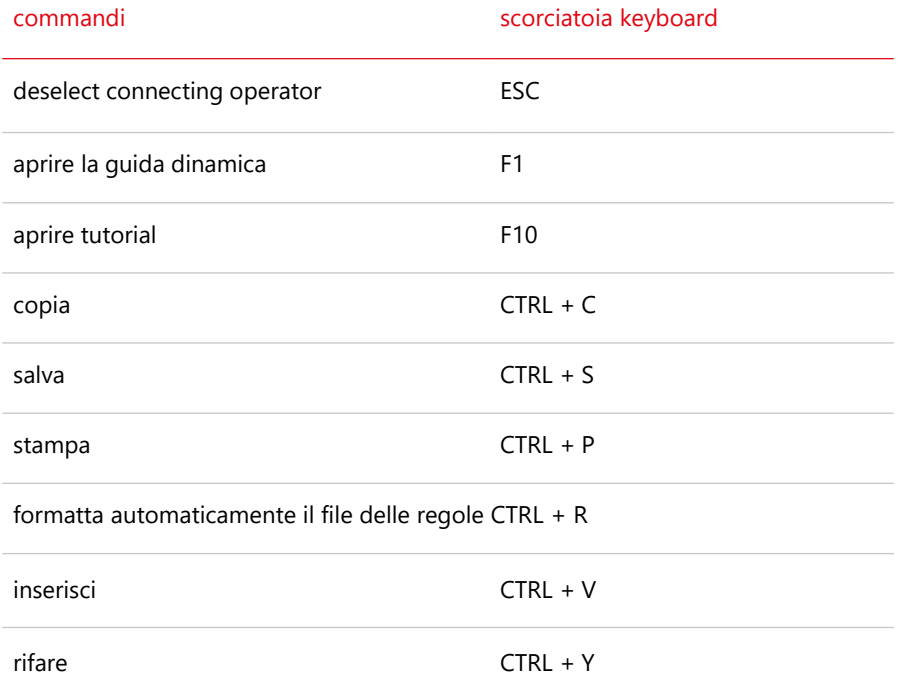

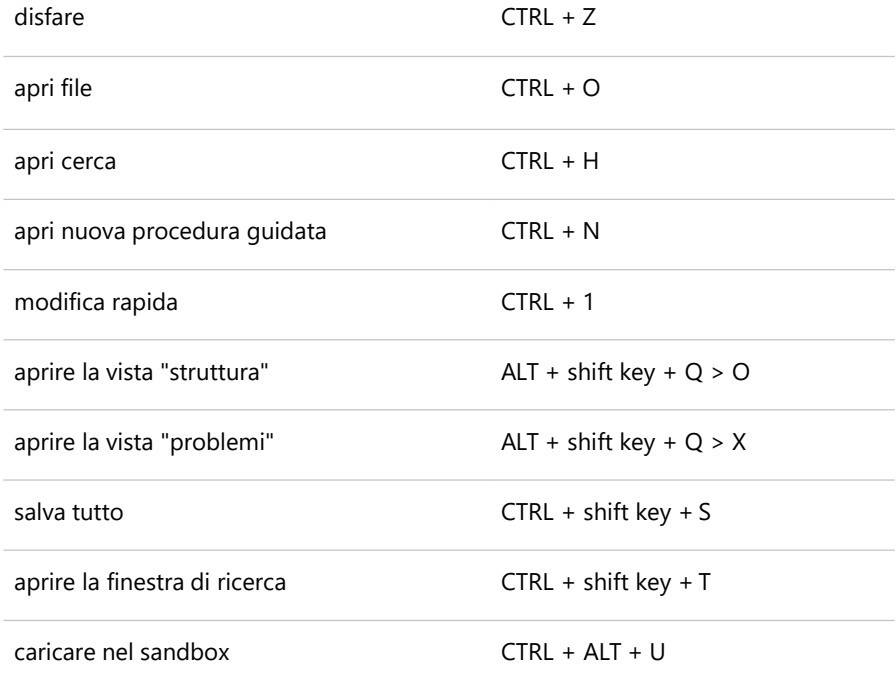

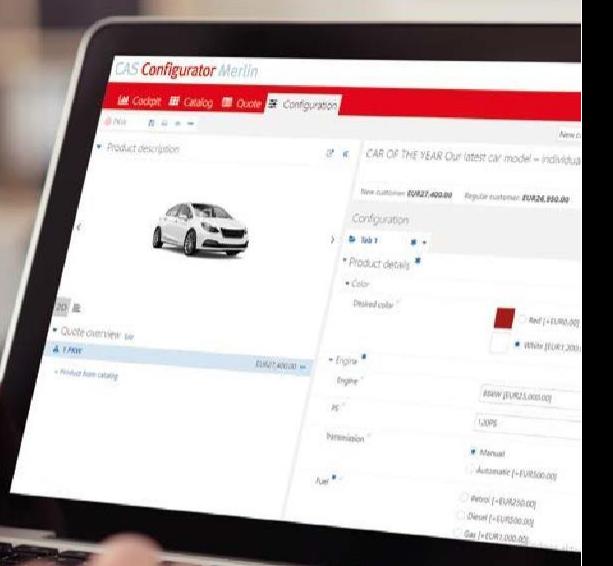

### 2. M.Sales

Il modulo per il rappresentante di vendita per configurare i prodotti è M.Sales. Con M.Sales le varianti di prodotto possono essere configurate rapidamente e facilmente utilizzando le regole modellate in M.Model. L'interfaccia utente intuitiva consente di mettere insieme il prodotto ideale passo dopo passo e quindi, con l'aiuto di M.Doc, generare documenti adeguati e privi di errori, come offerte per il cliente o specifiche per la propria produzione.

# 2.1. Primi Passi

### Opzione Filtri

Campi obbligatori o modifiche nell'ultimo passaggio

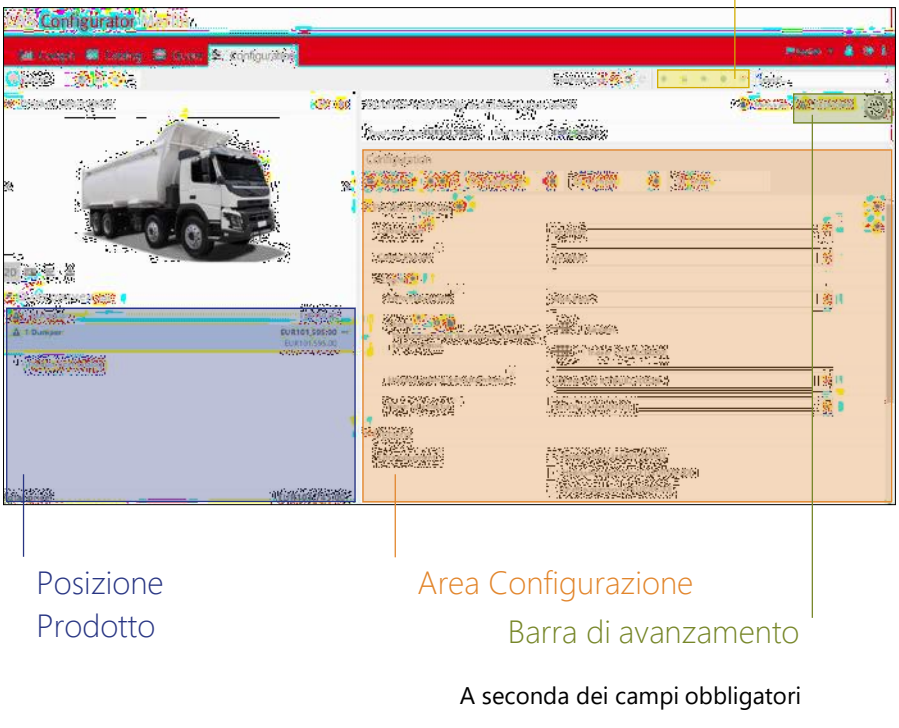

\* Campo obbligatorio

## 2.2. Funzioni 2.2.1. Panoramica M.Sales

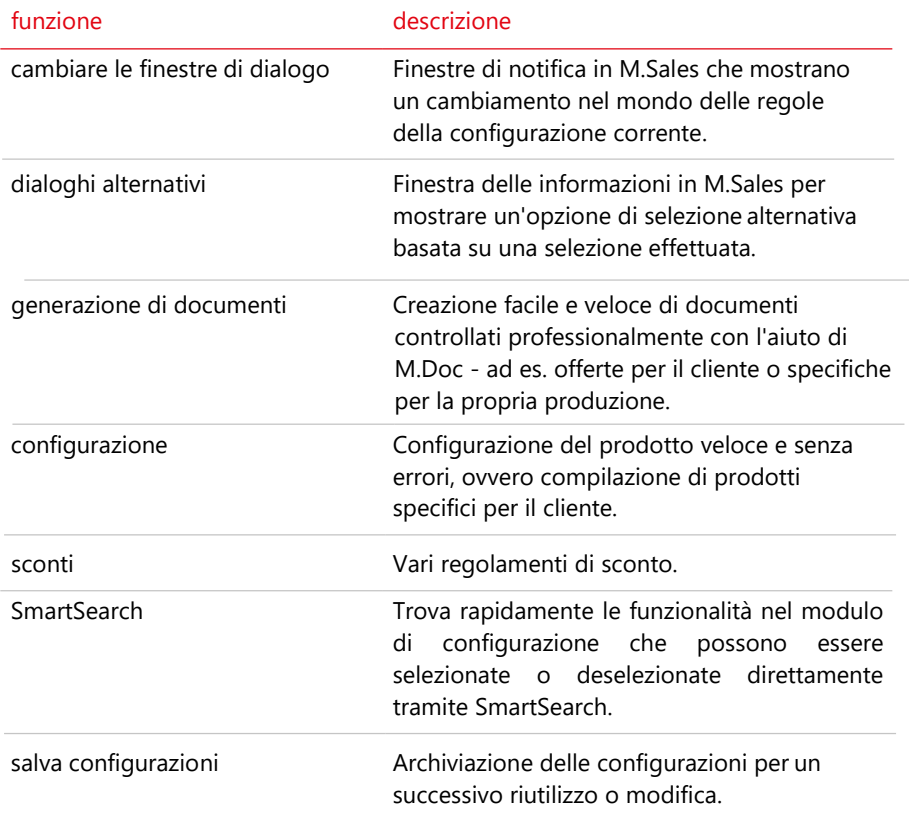

## Contatti

CAS Software AG

CAS -Weg 1 - 5

76131 Karlsruhe

E-Mail: [smartcustomization@cas.de](mailto:smartcustomization@cas.de)

www.cas [-smartcustomization.com](http://www.cas-smartcustomization.com/)

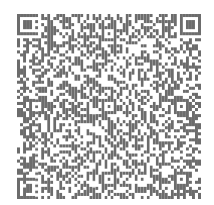

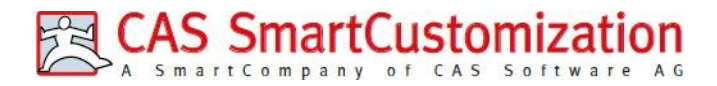